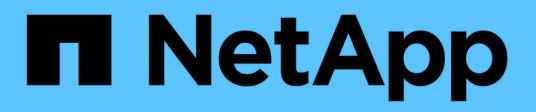

## **Database restoration from backup**

#### SnapManager Oracle

NetApp February 12, 2024

This PDF was generated from https://docs.netapp.com/us-en/snapmanager-oracle/unixadministration/task\_use\_snapmanager\_for\_oracle\_to\_restore\_a\_local\_backup\_on\_primary\_storage.html on February 12, 2024. Always check docs.netapp.com for the latest.

# **Table of Contents**

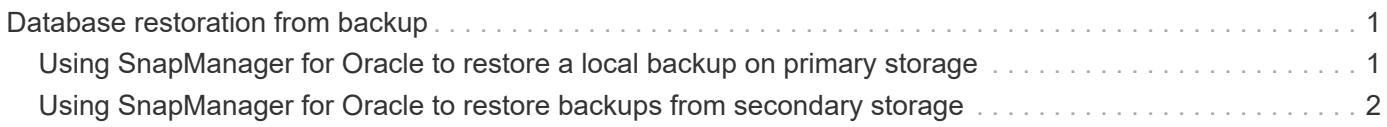

## <span id="page-2-0"></span>**Database restoration from backup**

If the active content of the payroll database is accidentally lost or destroyed, SnapManager and the NetApp Management Console data protection capability support restoration of that data from either a local backup or secondary storage.

### <span id="page-2-1"></span>**Using SnapManager for Oracle to restore a local backup on primary storage**

You can restore local backups that exist on primary storage. The entire process is performed using SnapManager for Oracle.

You can also preview information about a backup restore process. You might want to do this to see information about restore eligibility of a backup. SnapManager analyzes data on a backup to determine whether the restore process can be completed by using the volume-based restore or the file-based restore method.

The restore preview shows the following information:

- Which restore mechanism (fast restore, storage-side file system restore, storage-side file restore, or hostside file copy restore) will be used to restore each file.
- Why more efficient mechanisms were not used to restore each file.

In preview of the restore plan, SnapManager does not restore anything. The preview shows information up to 20 files.

If you want to preview a restore of data files but the database is not mounted, then SnapManager mounts the database. If the database cannot be mounted, then the operation fails and SnapManager returns the database to its original state.

- 1. From the Repository tree, right-click the backup you want to restore, and select **Restore**.
- 2. On the Restore and Recovery Wizard Welcome page, click **Next**.
- 3. On the Restore Configuration Information page, select **Complete Datafile/Tablespace Restore with Control Files**.
- 4. Click **Allow shutdown of database if necessary**.

SnapManager changes the database state, if necessary. For example, if the database is offline and it needs to be online, SnapManager forces it online.

5. On the Recovery Configuration Information page, click **All Logs**.

SnapManager restores and recovers the database to the last transaction and applies all required logs.

6. On the Restore Source Location Configuration page, view the information about the backup on primary and click **Next**.

If the backup exists only on primary storage, SnapManager restores the backup from the primary storage.

- 7. On the Volume Restore Configuration Information page, select **Attempt volume restore** to attempt volume restore method.
- 8. Click **Fallback to file-based restore**.

This allows SnapManager to use the file-based restore method if the volume restore method cannot be used.

- 9. Click **Preview** to see the eligibility checks for fast restore and information about mandatory and overridable checks.
- 10. On the Perform Operation page, verify the information you have entered, and click **Restore**.
- 11. To view details about the process, click **Operation Details**.

### <span id="page-3-0"></span>**Using SnapManager for Oracle to restore backups from secondary storage**

Administrators can restore protected backups from secondary storage and can choose how they want to copy the data back to the primary storage.

Before you attempt to restore the backup, check the properties of the backup and ensure that the backup is freed on the primary storage system and is protected on secondary storage.

- 1. From the SnapManager for Oracle Repository tree, right-click the backup you want to restore, and select **Restore**.
- 2. In the Restore and Recovery Wizard Welcome page, click **Next**.
- 3. In the Restore Configuration Information page, click **Complete Datafile/Tablespace Restore with Control Files**.
- 4. Click **Allow shutdown of database if necessary**, and then click **Next**.

SnapManager changes the database state, if necessary. For example, if the database is offline and it needs to be online, SnapManager forces it online.

5. At the Recovery Configuration Information page, click **All Logs**. Then, click **Next**.

SnapManager restores and recovers the database to the last transaction and applies all required logs.

- 6. In the Restore Source Location Configuration page, select the ID of the protected backup source and click **Next**.
- 7. In the Volume Restore Configuration Information page, click **Attempt volume restore** to attempt volume restore.
- 8. Click **Fallback to file-based restore**.

This allows SnapManager to use the file-based restore method if the volume restore method cannot be completed.

- 9. To see the eligibility checks for fast restore and information about mandatory and overridable checks, click **Preview**.
- 10. At the Perform Operation page, verify the information you have supplied and click **Restore**.
- 11. To view details about the process, click **Operation Details**.

#### **Copyright information**

Copyright © 2024 NetApp, Inc. All Rights Reserved. Printed in the U.S. No part of this document covered by copyright may be reproduced in any form or by any means—graphic, electronic, or mechanical, including photocopying, recording, taping, or storage in an electronic retrieval system—without prior written permission of the copyright owner.

Software derived from copyrighted NetApp material is subject to the following license and disclaimer:

THIS SOFTWARE IS PROVIDED BY NETAPP "AS IS" AND WITHOUT ANY EXPRESS OR IMPLIED WARRANTIES, INCLUDING, BUT NOT LIMITED TO, THE IMPLIED WARRANTIES OF MERCHANTABILITY AND FITNESS FOR A PARTICULAR PURPOSE, WHICH ARE HEREBY DISCLAIMED. IN NO EVENT SHALL NETAPP BE LIABLE FOR ANY DIRECT, INDIRECT, INCIDENTAL, SPECIAL, EXEMPLARY, OR CONSEQUENTIAL DAMAGES (INCLUDING, BUT NOT LIMITED TO, PROCUREMENT OF SUBSTITUTE GOODS OR SERVICES; LOSS OF USE, DATA, OR PROFITS; OR BUSINESS INTERRUPTION) HOWEVER CAUSED AND ON ANY THEORY OF LIABILITY, WHETHER IN CONTRACT, STRICT LIABILITY, OR TORT (INCLUDING NEGLIGENCE OR OTHERWISE) ARISING IN ANY WAY OUT OF THE USE OF THIS SOFTWARE, EVEN IF ADVISED OF THE POSSIBILITY OF SUCH DAMAGE.

NetApp reserves the right to change any products described herein at any time, and without notice. NetApp assumes no responsibility or liability arising from the use of products described herein, except as expressly agreed to in writing by NetApp. The use or purchase of this product does not convey a license under any patent rights, trademark rights, or any other intellectual property rights of NetApp.

The product described in this manual may be protected by one or more U.S. patents, foreign patents, or pending applications.

LIMITED RIGHTS LEGEND: Use, duplication, or disclosure by the government is subject to restrictions as set forth in subparagraph (b)(3) of the Rights in Technical Data -Noncommercial Items at DFARS 252.227-7013 (FEB 2014) and FAR 52.227-19 (DEC 2007).

Data contained herein pertains to a commercial product and/or commercial service (as defined in FAR 2.101) and is proprietary to NetApp, Inc. All NetApp technical data and computer software provided under this Agreement is commercial in nature and developed solely at private expense. The U.S. Government has a nonexclusive, non-transferrable, nonsublicensable, worldwide, limited irrevocable license to use the Data only in connection with and in support of the U.S. Government contract under which the Data was delivered. Except as provided herein, the Data may not be used, disclosed, reproduced, modified, performed, or displayed without the prior written approval of NetApp, Inc. United States Government license rights for the Department of Defense are limited to those rights identified in DFARS clause 252.227-7015(b) (FEB 2014).

#### **Trademark information**

NETAPP, the NETAPP logo, and the marks listed at<http://www.netapp.com/TM>are trademarks of NetApp, Inc. Other company and product names may be trademarks of their respective owners.